**Coordenação SIGA** Informativo Nº 010/2024 JUNHO - 2024

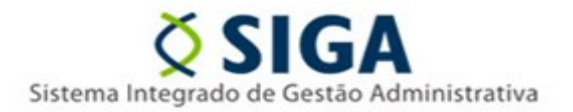

## **PATRIMÔNIO MOBILIÁRIO**

## **REGISTRO DE ENTRADA DE BENS PATRIMONIAIS ADQUIRIDOS COM RECURSOS FINANCEIROS DA FAPES OU FUNCITEC PARA PROJETOS DE PESQUISA CIENTÍFICA, TECNOLÓGICA E/OU INOVAÇÃO.**

A Gerência de Ativo Mobiliário – GEMOB/SEGER vem, por meio deste, informar a respeito da nova funcionalidade no registro de entrada de bens móveis.

De acordo com Lei Complementar n° 978, 04 de outubro de 2021, art. 9°, preceitua que os bens patrimoniais adquiridos com recursos financeiros da FAPES ou FUNCITEC no âmbito de projetos de pesquisa científica, tecnológica e/ou de inovação, por ela aprovados, serão incorporados, desde sua aquisição, ao patrimônio da Instituição, Entidade ou Empresa executora do projeto.

Considerando que a operação patrimonial a ser realizada será a de incorporação de bens adquiridos por pesquisador no âmbito de projeto de incentivo a pesquisa, e em atualização a gestão patrimonial mobiliária, a nova funcionalidade no registro de entrada de bens móveis está disponível no sistema SIGA.

Ao acessar o módulo de Patrimônio Mobiliário, clicar em "registro entrada", na sequência em "novo" e em seguida selecionar no campo "origem" a opção "Incorporação de bens adquiridos por pesquisador no âmbito de projeto de incentivo a pesquisa" e prosseguir com as etapas subsequentes.

Cabe ressaltar que, o registro de entrada em apreço, é para bens que foram adquiridos pelo pesquisador, nas condições supracitadas, para registro no Órgão executor do projeto.

O rito do registro de entrada específico, legislação correlata e demais orientações estão disponíveis no portaldepatrimonio.es.gov.br.

Vitória, 20 de junho de 2024

**COORDENAÇÃO DO MÓDULO DE ALMOXARIFADO E PATRIMÔNIO DO SIGA GERÊNCIA DE ATIVO MOBILIÁRIO – GEMOB**

Para dúvidas e sugestões: [gemob@seger.es.gov.br](mailto:gemob@seger.es.gov.br)

**COORDENAÇÃO SIGA GERÊNCIA DE SISTEMAS INTEGRADOS – GESIS SUBSECRETARIA DE ADMINISTRAÇÃO GERAL – SUBAD SECRETARIA DE ESTADO DE GESTÃO E RECURSOS HUMANOS – SEGER** *Acesse o Portal SIGA:* [www.siga.es.gov.br](http://www.siga.es.gov.br/)